## Assignment 18: Separable Differential Equations (7.2) Name **Please provide a handwritten response.**

**1a.** The separable differential equation  $y' = \frac{x^2 + \sqrt{x}}{x^2 + \sqrt{x}}$  $e^{2y} + y - \sin y$  is written  $\int (e^{2y} + y - \sin y) dy = \int (x^2 + \sqrt{x}) dx$  with variables separated. To solve the equation in

*Mathematica* we first treat each side separately; execute

to calculate  $G(y) = \int (e^{2y} + y - \sin y) dy$  and record the result below.  $G[y] = Integrate[Exp[2y] + y - Sin[y], y]$ 

Then execute

 $H[x] = Integrate[x^2 + Sqrt[x], x]$ to calculate  $H(x) = \int (x^2 + \sqrt{x}) dx$  and record the result below.

**1b.** Execute gensoln =  $G[y] == H[x] + c$  to enter the general solution of the differential equation. (Review the comments in Assignment 9, Question **1a** regarding the single and double equal signs. Unlike that assignment, however, it is not necessary in this case to write **y[x]** instead of **y** , since we are not using *Mathematica* to find any derivatives.) Record the result below.

**1c.** We can form an IVP by adding the initial condition  $y(1.5)=1$  to our differential equation. To extract the value of *c* corresponding to this initial condition, first execute

$$
\texttt{gensoln} \texttt{/} \texttt{.} \{ \texttt{x-}>1.5, \ \texttt{y-}>1 \}
$$

to watch *Mathematica* substitute  $x = 1.5$  and  $y = 1$  into the general solution using the replacement operator **/.** ; record the result below.

Now execute

```
const = Solve[gensoln/.{x->1.5, y->1}, c]
```
to find our value of *c* , and record the result below.

To substitute this value of *c* in the general solution, execute

```
partsoln = gensoln/.const
```
and record the result below.

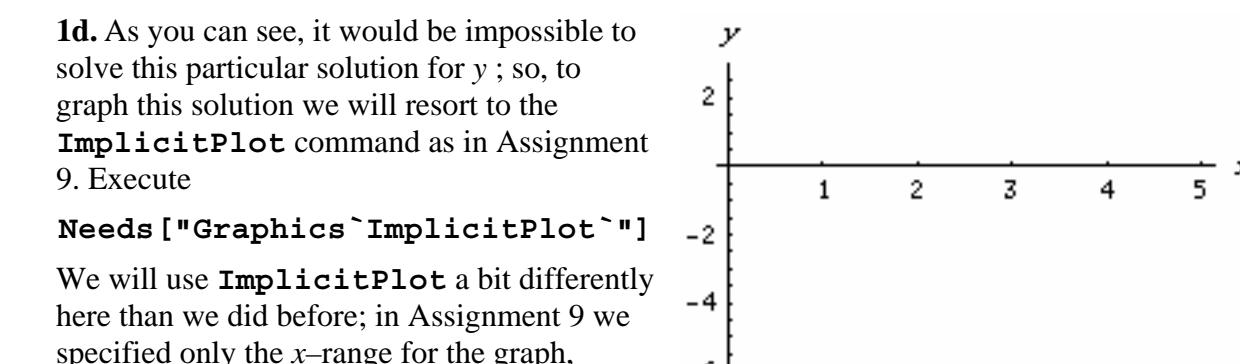

which allowed *Mathematica* to set the *y*–range automatically. We would like to do the same in this case, but our present example is more complicated than the earlier one was; it will be necessary here to specify the ranges for both *x* and *y* . Execute

## **ImplicitPlot[partsoln, {x, 0, 5}, {y, -6, 6}]**

-6

to graph the solution of our IVP over the viewing window  $0 \le x \le 5$ ,  $-6 \le y \le 6$ . Sketch the result on the axes at right. Use a large dot to mark the point on the curve corresponding to the initial condition.

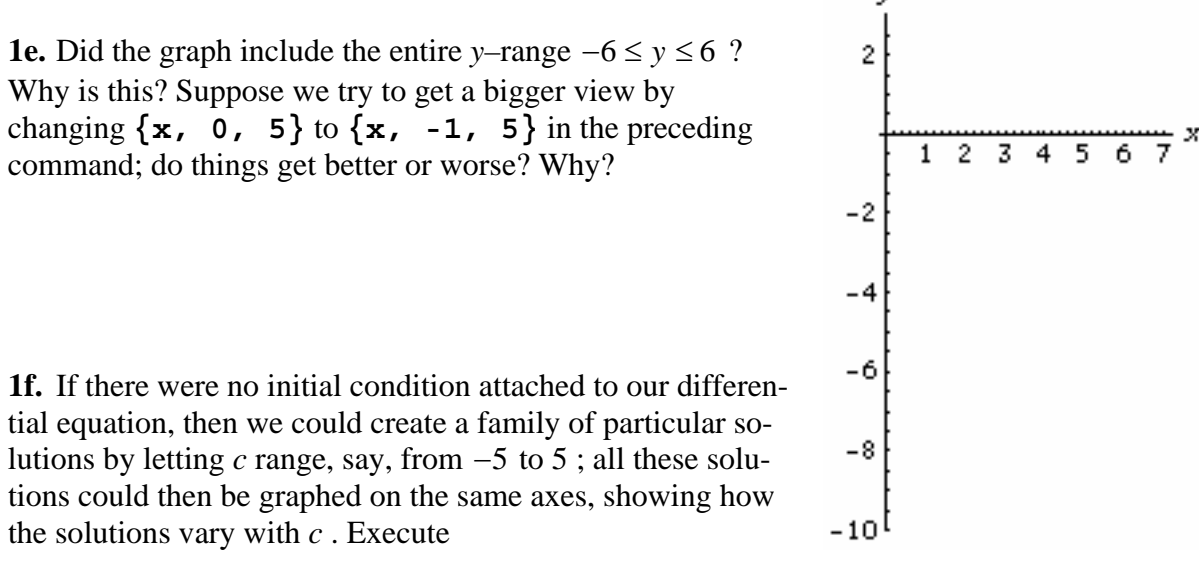

$$
solnfamily = Table[gensoln/.c->i, {i, -5, 5}]
$$

(you need not record the result!) followed by

## $\texttt{ImplicitPlot}[\texttt{solnfamily}, \{x, 0, 7\}, \{y, -10, 3\}]$

and sketch the result on the axes at right. Can you get a better view using different viewing windows?